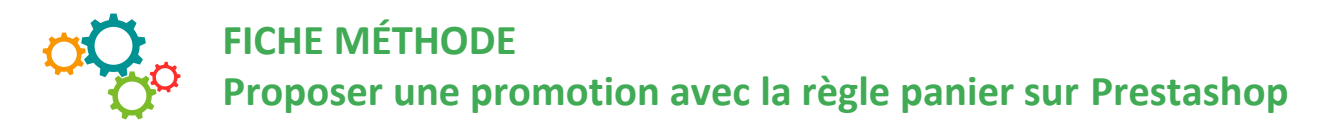

Afin de proposer une promotion aux clients du site internet ou à des prospects, il est possible de configurer sur Prestashop **une règle panier.**

**Cette fonctionnalité permet de créer des bons de réduction ciblés pour les clients.**

## **Elle va permettre de :**

- donner un nom à la réduction, ainsi on pourra les garder en réserve afin de les réutiliser (ex : promo fête des pères),
- générer un code promotionnel, qui sera envoyé aux clients ciblés,
- proposer une réduction précise sur une commande, en %, en montant précis,
- proposer la livraison gratuite,
- faire en sorte que la réduction ne fonctionne qu'avec certains transporteurs,
- faire en sorte que la réduction ne fonctionne qu'avec certains produits et dans la limite d'un stock précis.

## **COMMENT CRÉER UNE RÈGLE PANIER ?**

Tout d'abord, cliquer sur **catalogue**, puis **Promotion.**

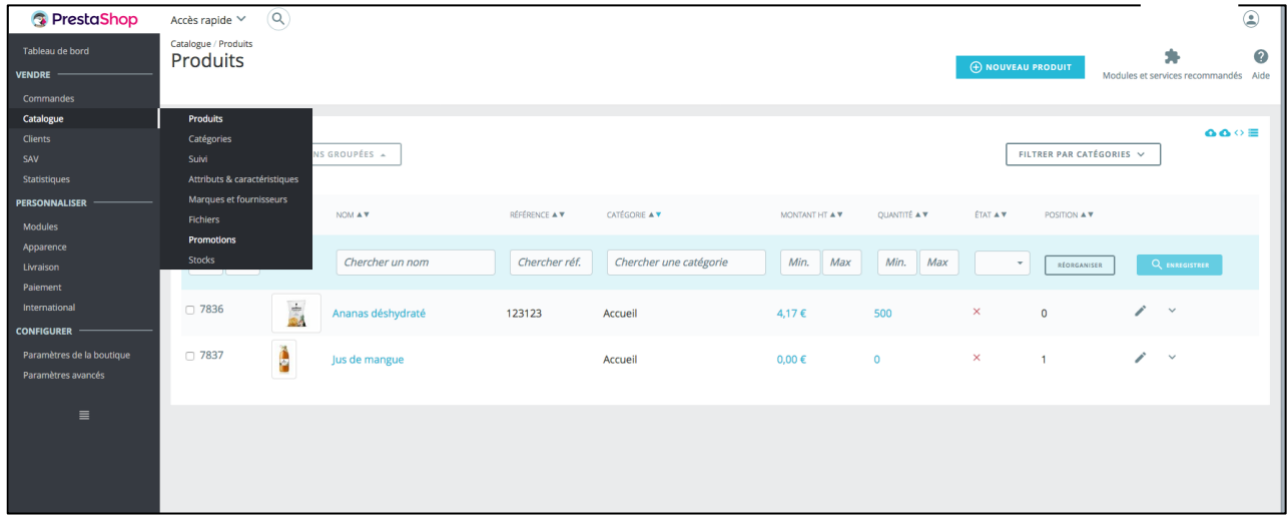

Il y a **3 onglets à compléter :** INFORMATIONS, CONDITIONS, ACTIONS

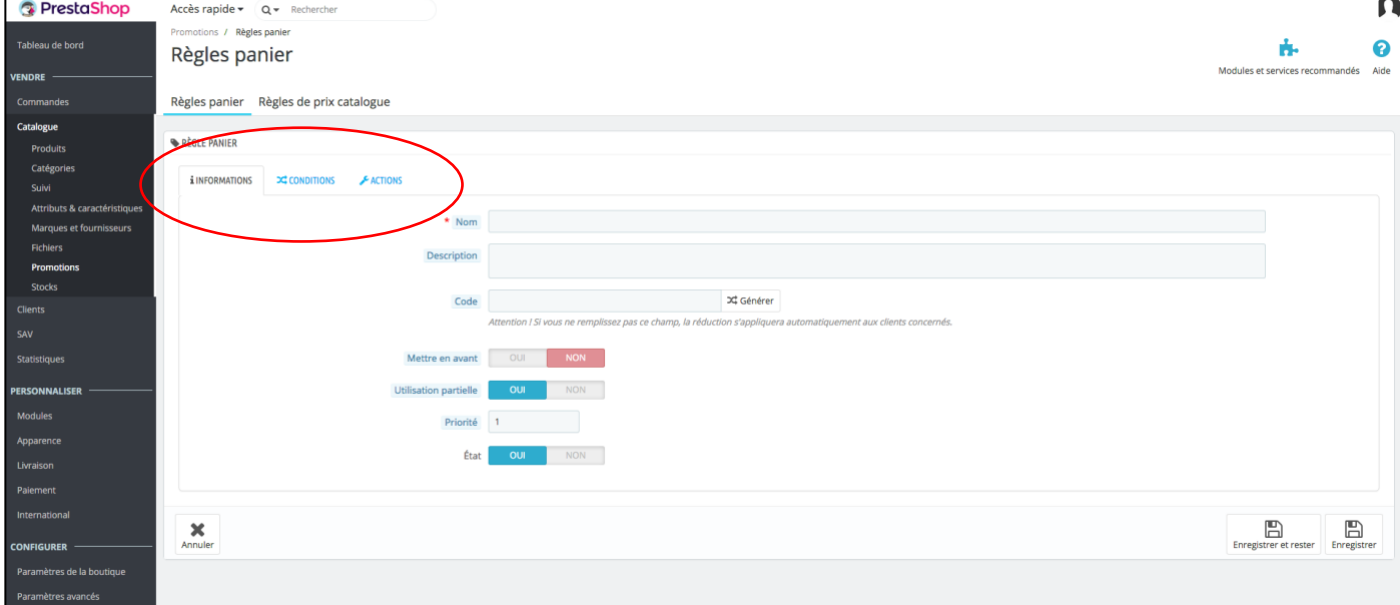

**Dans l'onglet INFORMATION (ci-dessus),** compléter le nom de la règle panier (par exemple « Promotion Noël ».

Faire une description de la promotion, écrire un code, ou cliquer sur Générer.

**Dans l'onglet CONDITIONS (ci-dessous),** compléter le 1<sup>er</sup> champ en cas d'application à seulement certains clients qu'il faut alors sélectionner, entrer les dates de validité de la promotion, le montant minimum d'achat pour qu'elle s'applique le cas échéant, la quantité totale de produits disponibles pour cette promotion, et éventuellement mettre une règle de restriction.

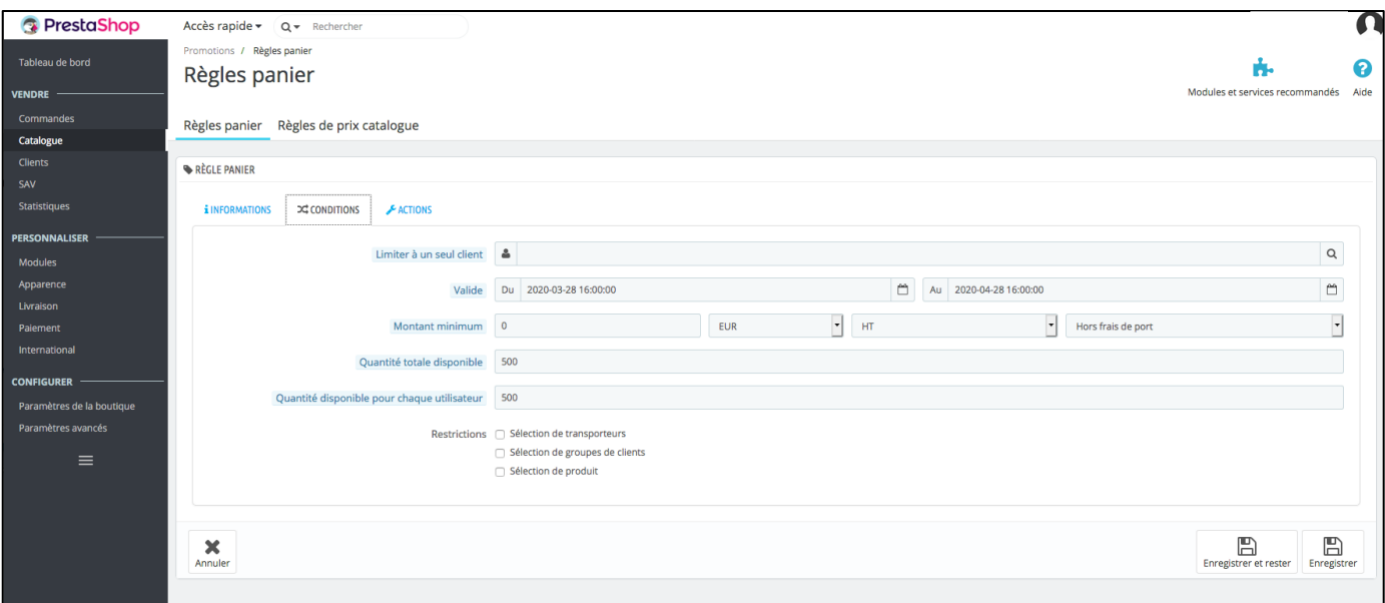

**Dans l'onglet ACTIONS (ci-dessous),** choisir si la livraison est gratuite ou non, si la réduction s'applique en % ou en valeur et préciser le % ou la valeur. Puis préciser les différents items proposés.

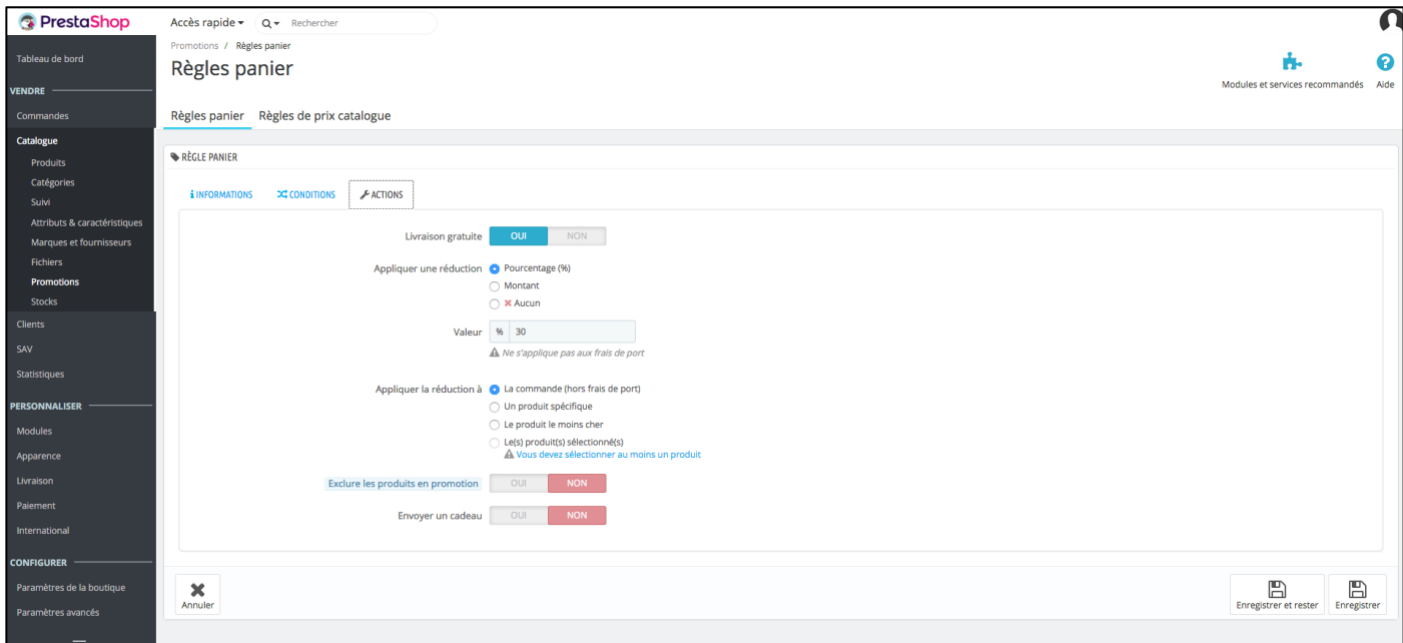

**Enregister… ne pas oublier !** 

## La règle panier s'affiche alors ainsi :

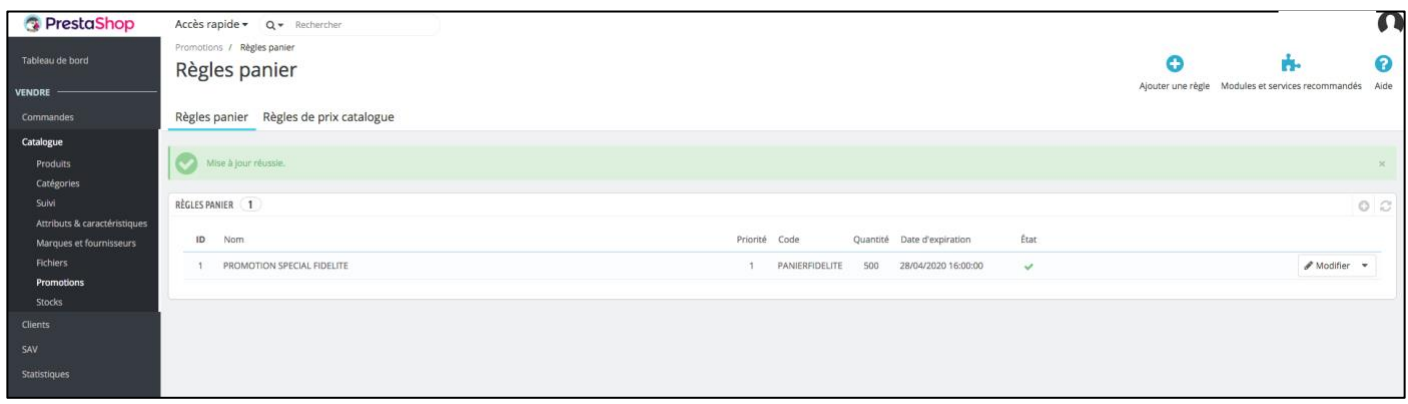